## Installing Flash Licenses

After a flash license is purchased, they are immediately available to download from our servers. Please follow the steps below to install flash license to the USB dongle.

1. Open EcuTek Application Downloader. Click *Download Now*.

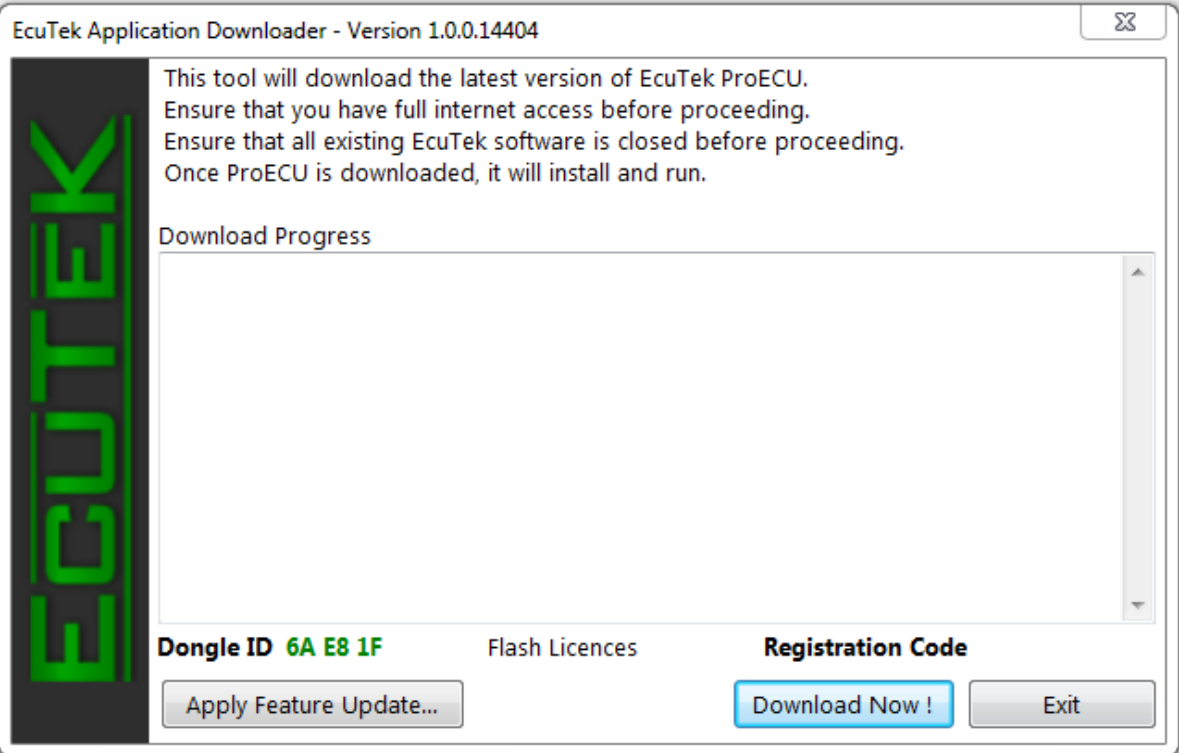

2. Now it will download the license update file to your computer.

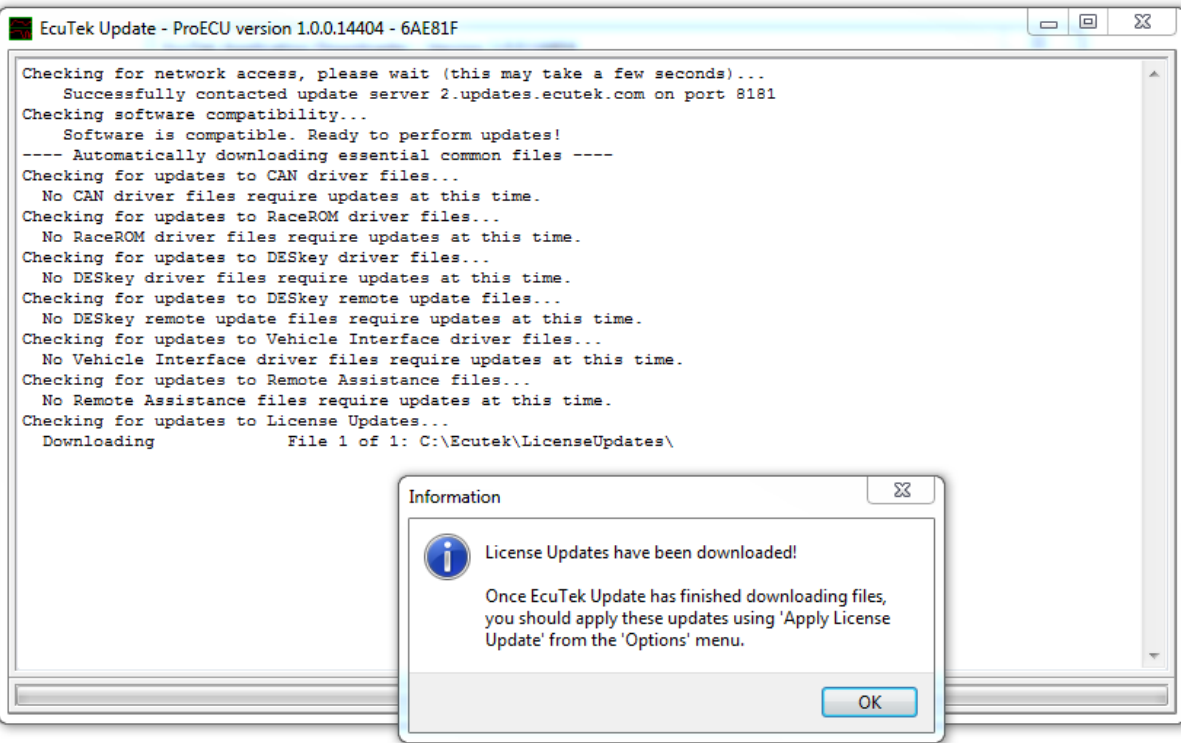

3. Once downloaded, go to ProECU. Click *Options*, then *Apply License Update*.

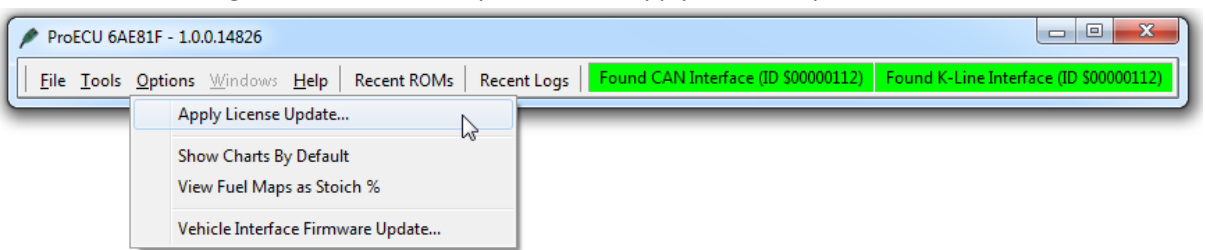

4. Browse to the license update file you have just downloaded. Double click on the file or click Open.

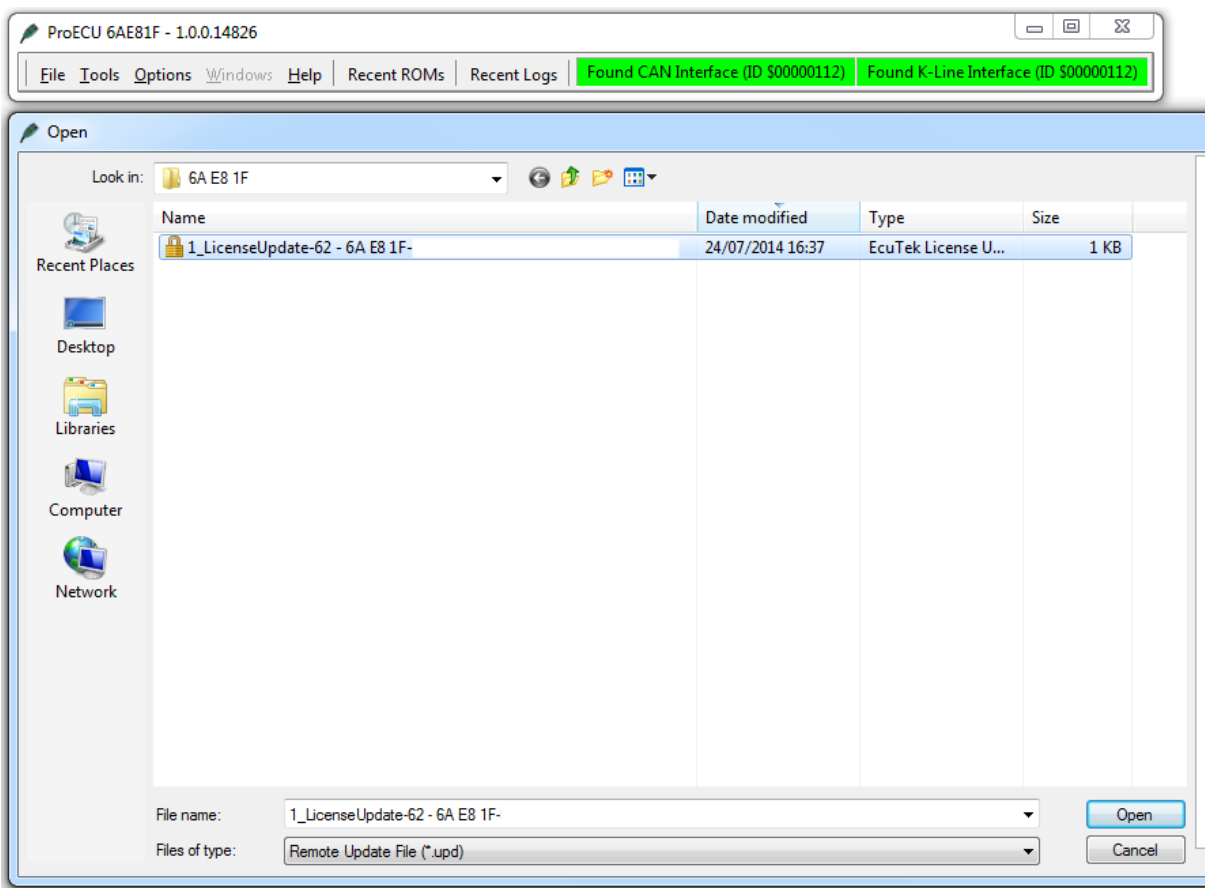

5. If you have remaining flash licenses on your USB dongle, installing new ones will completely overwrite them. So please finish all flash licenses on the dongle first before installing new ones.

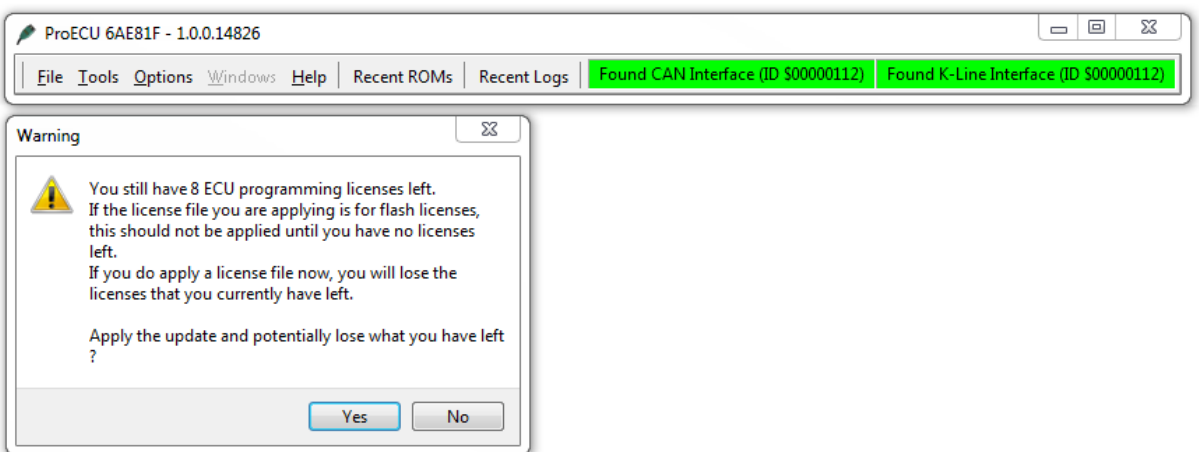

6. Flash license is now installed on to your USB dongle.

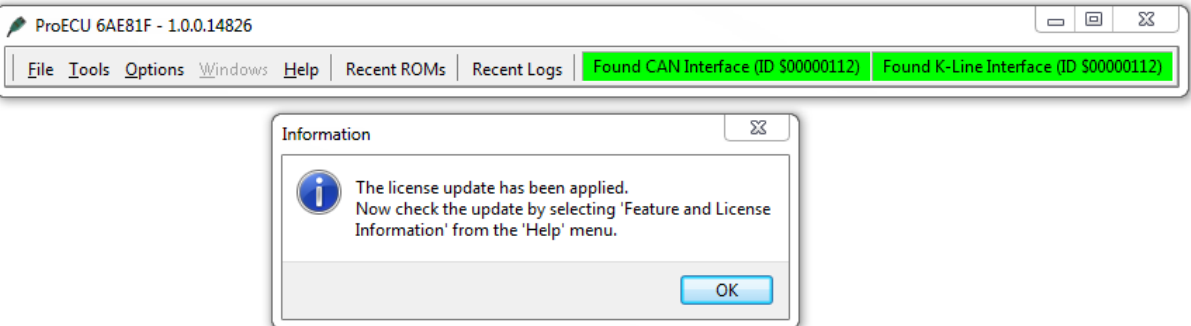

7. Verify this by going to *Help*, then *Feature & License Information*. It will tell you the Remaining Flash Licenses.

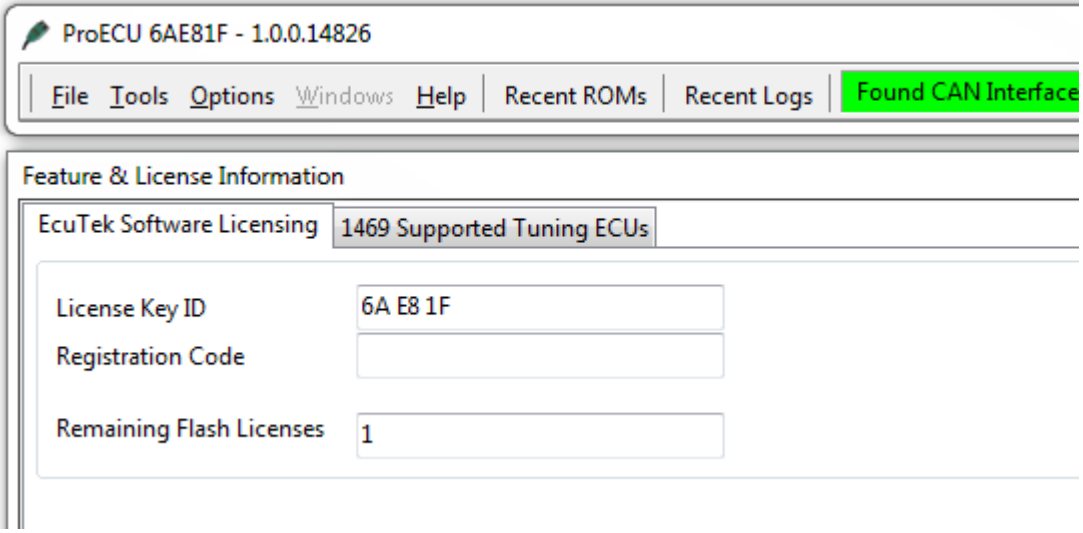